#### **Visionplanner**  Beschrijving inlezen externe gegevens

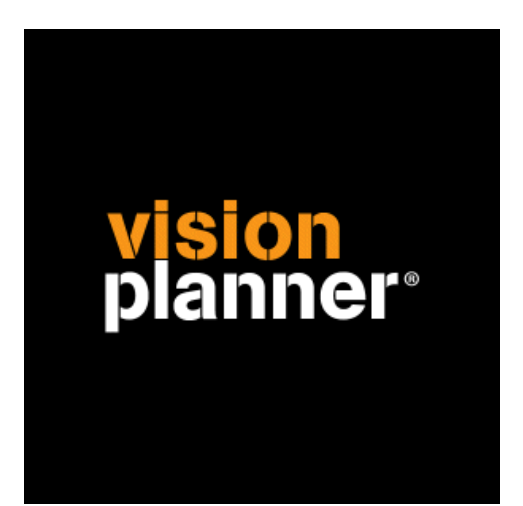

# AdfasEM Visionplanner

Visionplanner

9 maart 2010

Import ID 0297

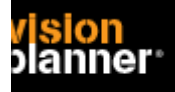

#### **Versies**

Deze import is getest met de volgende programma versies:

v1.29.20 en v01.30.00 (2009)

#### **Randvoorwaarden**

Om deze import te kunnen gebruiken, moeten de volgende gegevens bekend zijn:

- Gebruikersnaam en wachtwoord voor toegang tot de gegevens
- Mogelijkheid tot exporteren

#### **Gegevens**

Deze import kan de volgende gegevens uitlezen:

- Grootboekrekeningnummer
- Grootboekrekening naam
- Bedrag debet
- Bedrag credit
- Kostenplaats
- Boekjaar
- Periode

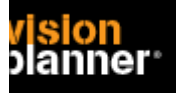

## **Exporteren**

Kies voor menu *Financieel > Grootboek* zoals:

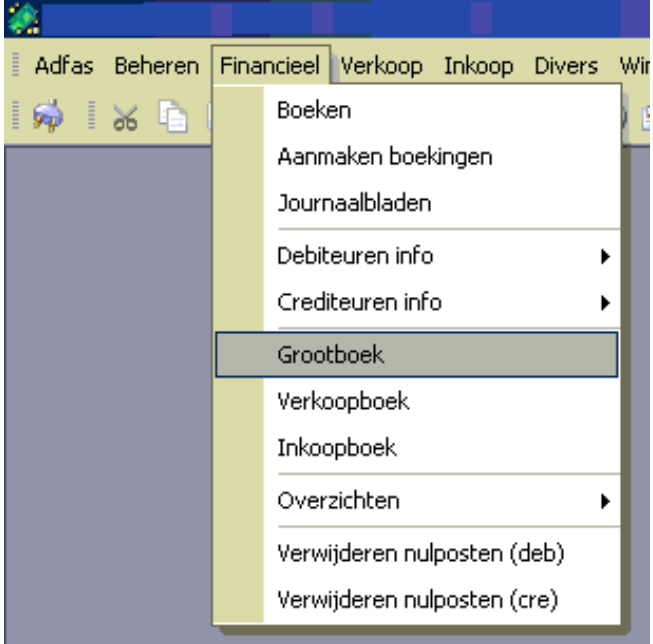

Een overzicht volgt, kies nu voor het blauwe pijltje zoals:

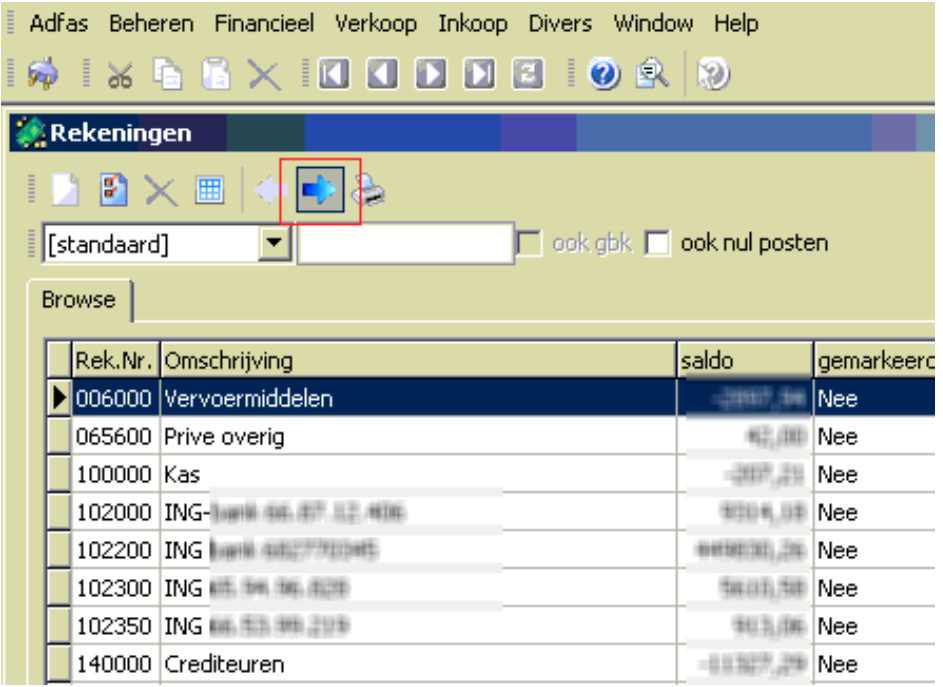

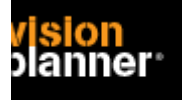

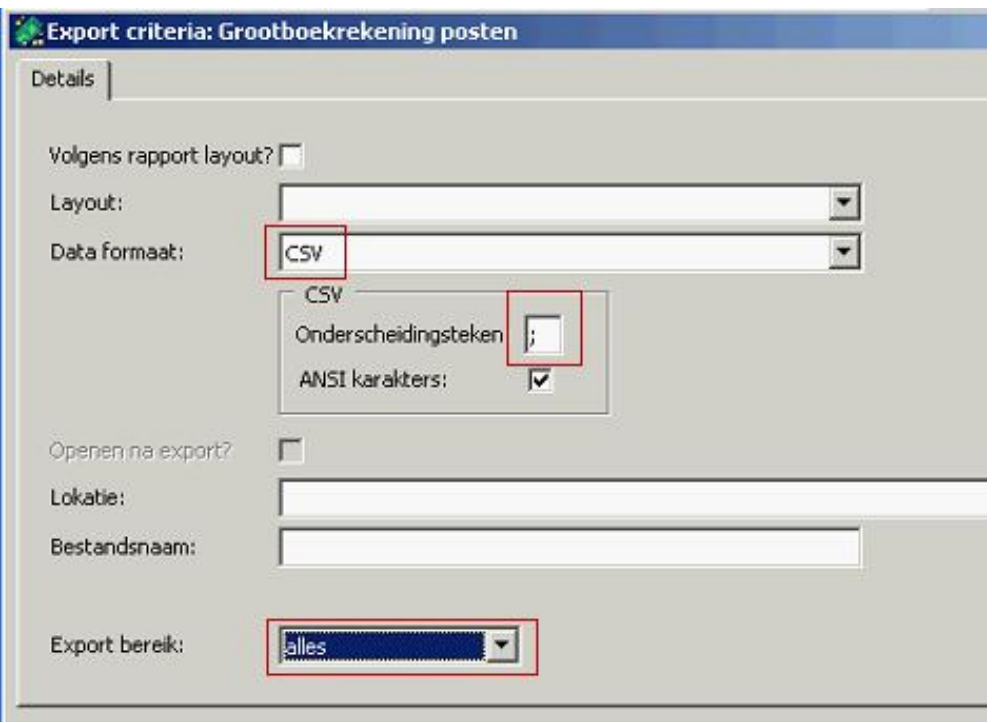

Geef nu het exporteerformaat op, dit moet CSV zijn zoals:

U kunt nu het bestand exporteren en inlezen binnen Visionplanner.

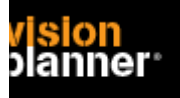

### **Import - instellingen**

Open het juiste Visionplanner bestand (\*.vp)

**Kies in het menu '**Actuele cijfers**' de optie '**Importeren**'** 

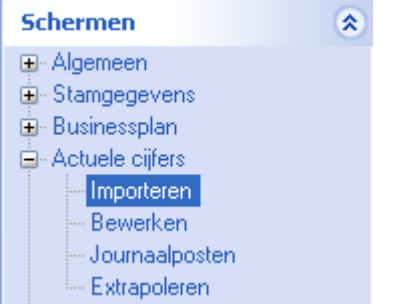

Klik op de knop '**Bewerken**', een nieuw venster verschijnt waar u de gewenste bestandstype kunt kiezen.

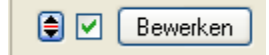

Kies de juiste administratie.

Nu kunt u het geëxporteerde bestand kiezen dmv de knop "Administratie". Eventueel kunt u specifieke instellingen plegen en/of de inhoud controleren via "Kolommen toewijzen".

#### **Importeren**

Het daadwerkelijk importeren van gegevens wordt in dit document niet besproken. U kunt het onderdeel import in de Visionplanner helpfile terugvinden. Indien u in het schermpje zoals hierboven aangegeven bent kunt u ook F1 drukken.